Manual of "Learn Cantonese Phonology with Ease"

1. After you unzip the file, click "Articulation" to start the program.

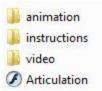

2. Wait a moment and click "start" when the speaking bubble pops up.

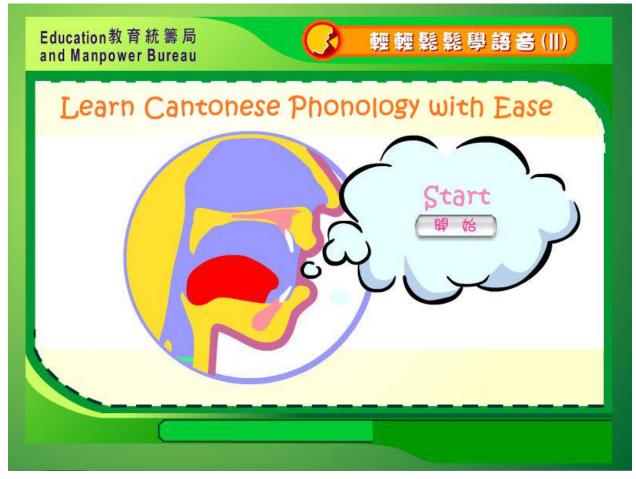

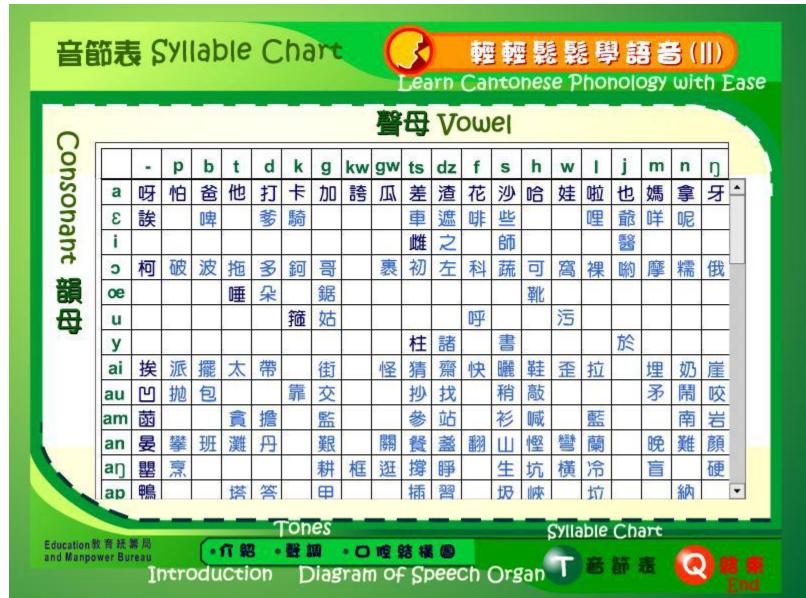

3. Click on the grids to view videos. Blue characters don't have videos.

## 4. Inside each grid...

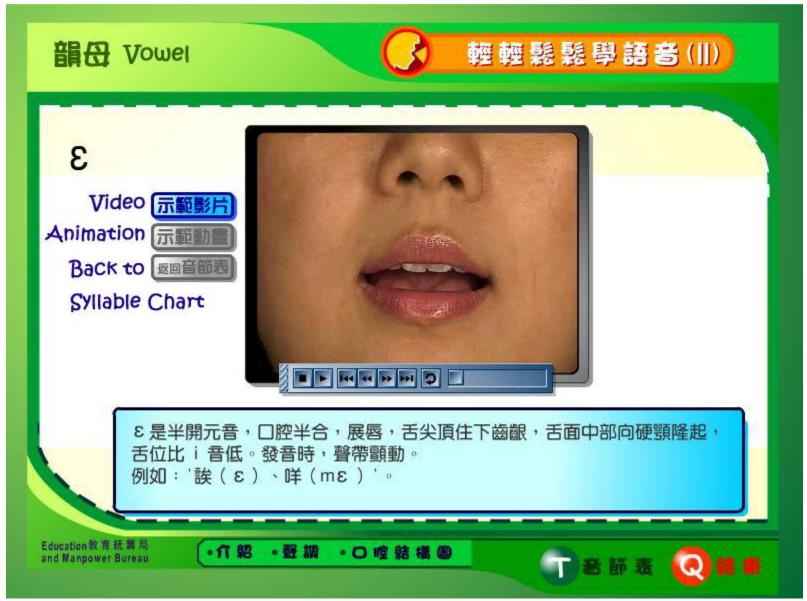

Remark: Look if the vocal cord vibrates because Cantonese romanization takes voiced alphabets to represent

non-aspirated voiceless consonants.

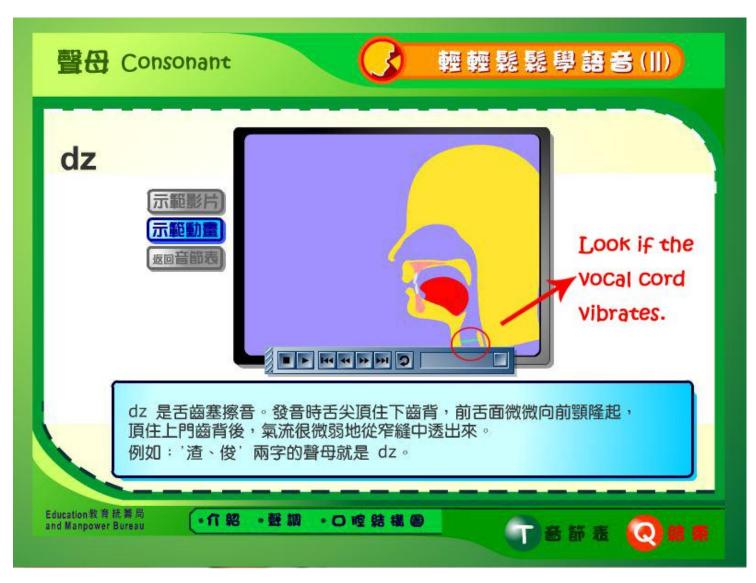